[Home](https://www.cu.edu/) > Concur Expense: Report Number

## [Concur Expense: Report Number](https://www.cu.edu/psc/concur-expense-report-number) [1]

The Report Number is a unique 6-digit alphanumeric number assigned to each Expense Report. Referring to this number is helpful when contacting the [PSC Service Desk](mailto:psc@cu.edu) [2] for questions or assistance about a specific Expense Report.

The Report Number can be found in several areas within Expense.

1. In the Report Library under the view drop-down options:

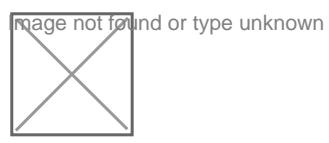

2. Within the report itself, on the Expense Report Header:

To view, click into the Report from the Manage Reports page, and click on the Report Name or on the Report Details drop-down link and select Report Header .

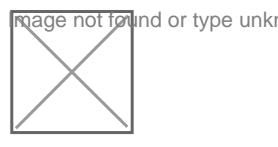

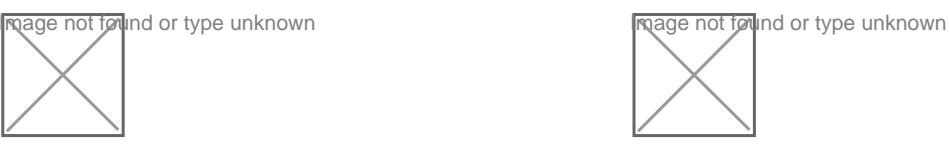

3. On the Detailed Report with the Expense Report itself by clicking on the Print/Share drop-down link and selecting any one of the Detailed Report options:

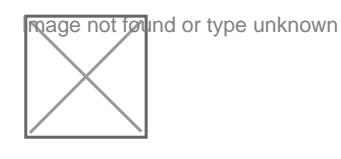

**nage not følund or type unknown** 

Source URL: <https://www.cu.edu/psc/concur-expense-report-number>

Links [\[1\] https://www.cu.edu/psc/concur-expense-report-number](https://www.cu.edu/psc/concur-expense-report-number) [2] mailto:psc@cu.edu